2025/05/16 13:39 1/2 User photo

## **User photo**

From the Edit user profile screen click on the photo to insert a new or modify the existing one.

The available tools are:

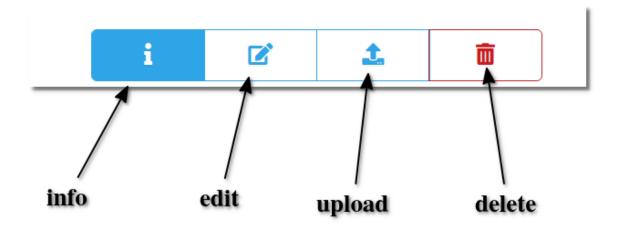

Uploading a photo you will be asked to crop it (must be square):

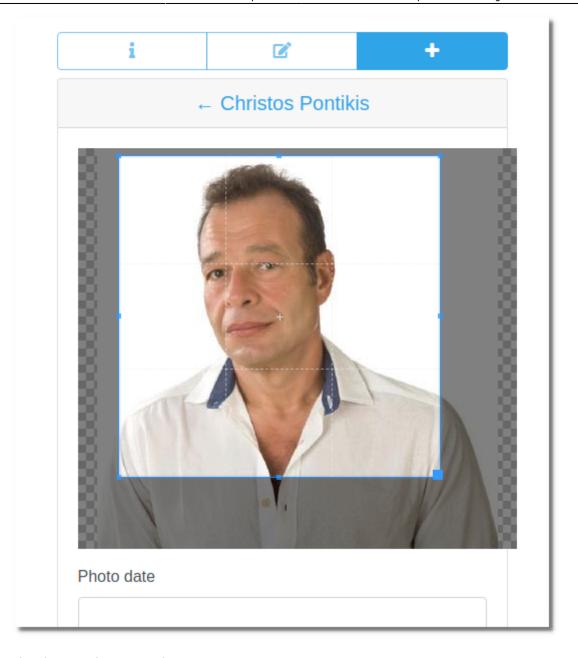

You can upload more than one photo.

From:

https://docs.medisign.com/ - docs.medisign.com

Permanent link:

https://docs.medisign.com/manual/user-photo

Last update: 2021/08/13 07:11

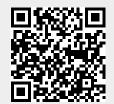